# PyDM Archive Viewer

Zach Domke

06/13/24

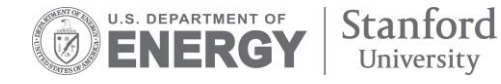

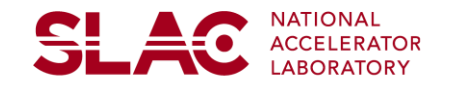

## **Why Upgrade from the Current Archive Viewer?**

- Migrate Java-based applications to PyDM
- Developed in 2005 at SNS
- No longer maintained
- New functionality needed

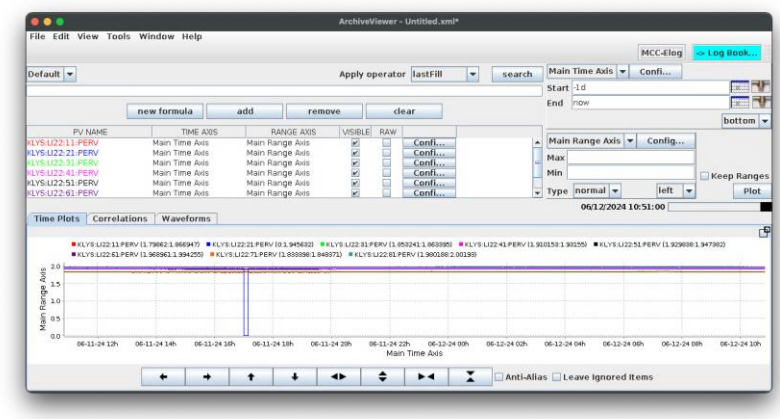

<del>SLA</del>C

#### **PyDM-based Archive Viewer**

#### Startup script location:

\$PHYSICS\_TOP/PyDMArchiveViewer/launch\_archive\_viewer.bash

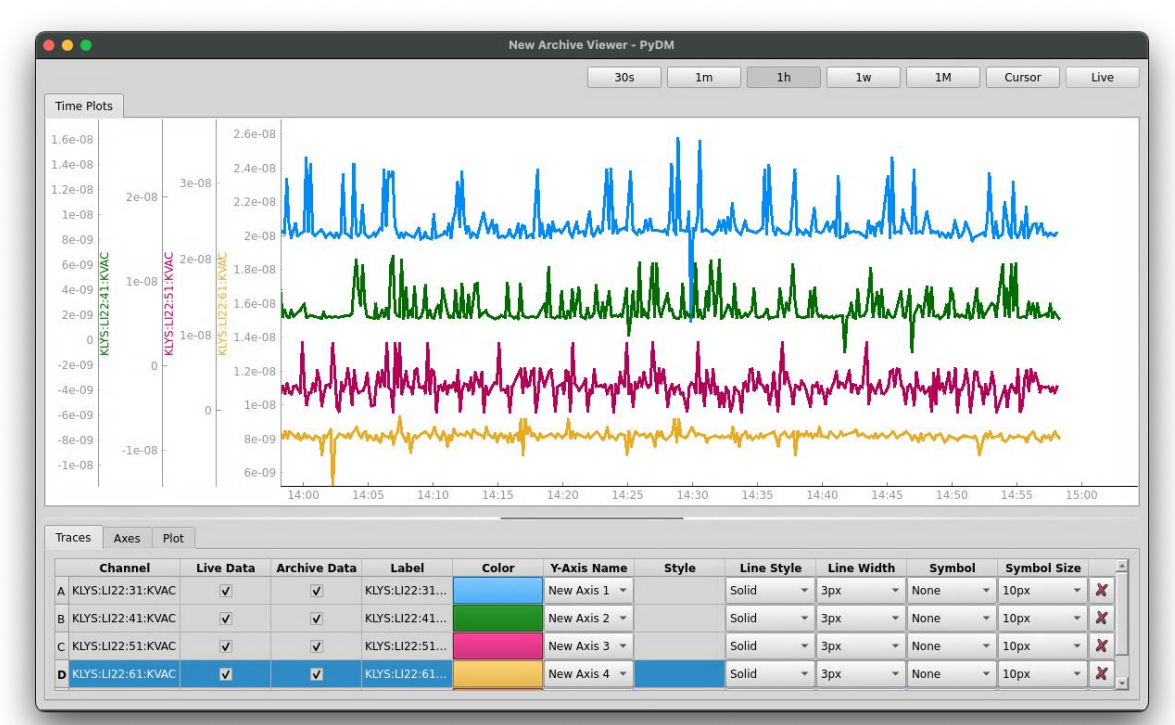

#### **PyDM-based Archive Viewer**

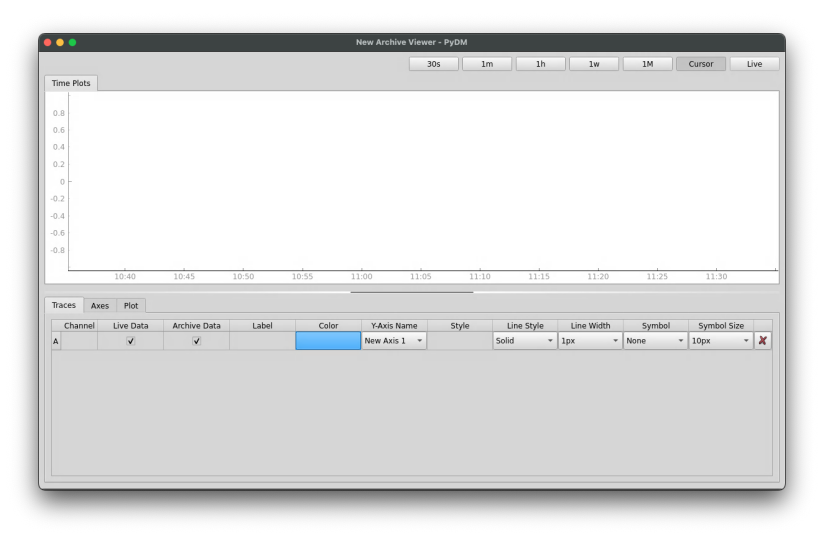

#### Release: R0.2.0

2 Main sections:

- Plot
- Controls & Settings
- Resizable (& collapsable)

#### **Controls & Settings - Traces**

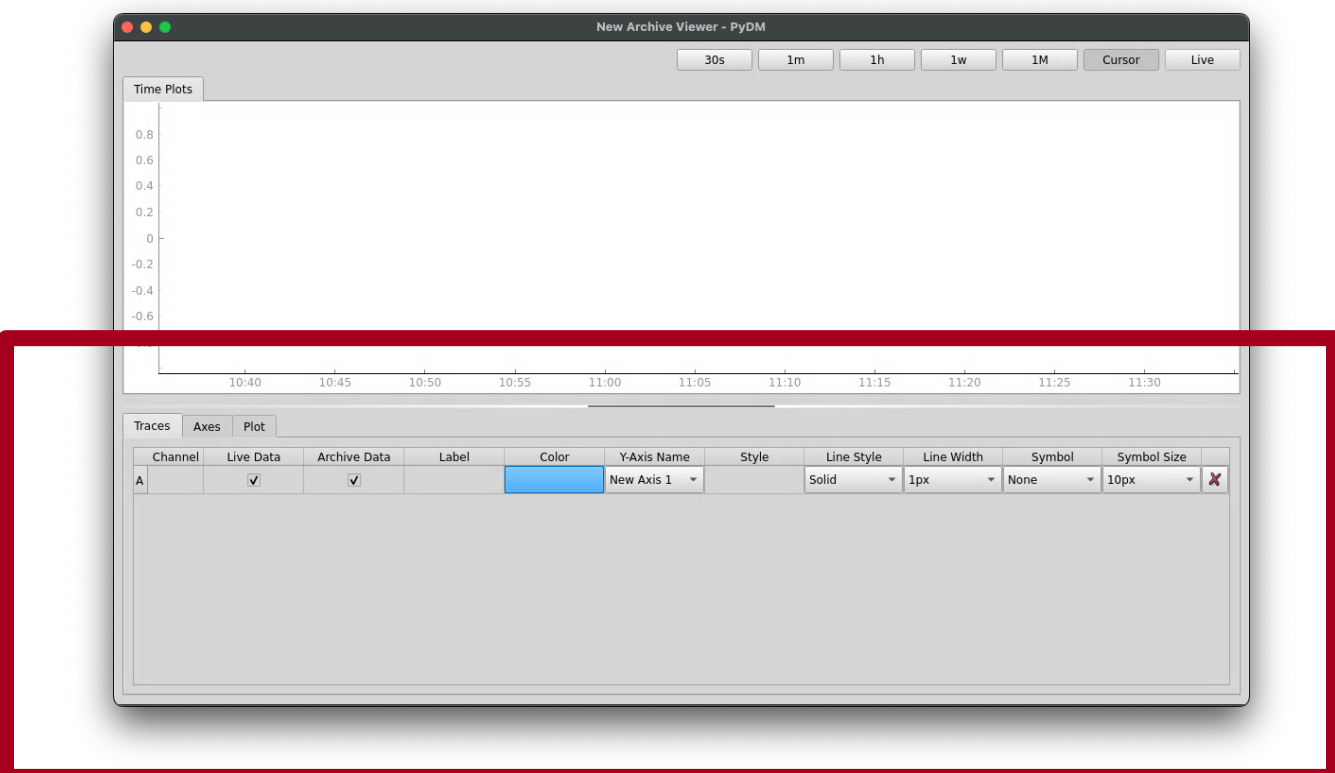

### **Customizing Traces**

- Create new traces by entering a Channel
- Link to different axes
- Customize appearance
	- Color
	- Line style & width
	- Symbol type & size
- Fetch live/archive data

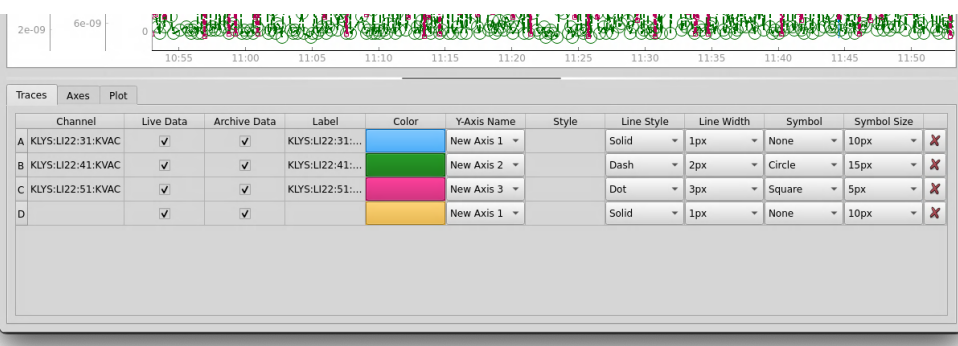

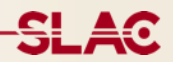

#### **Trace Appearance Options**

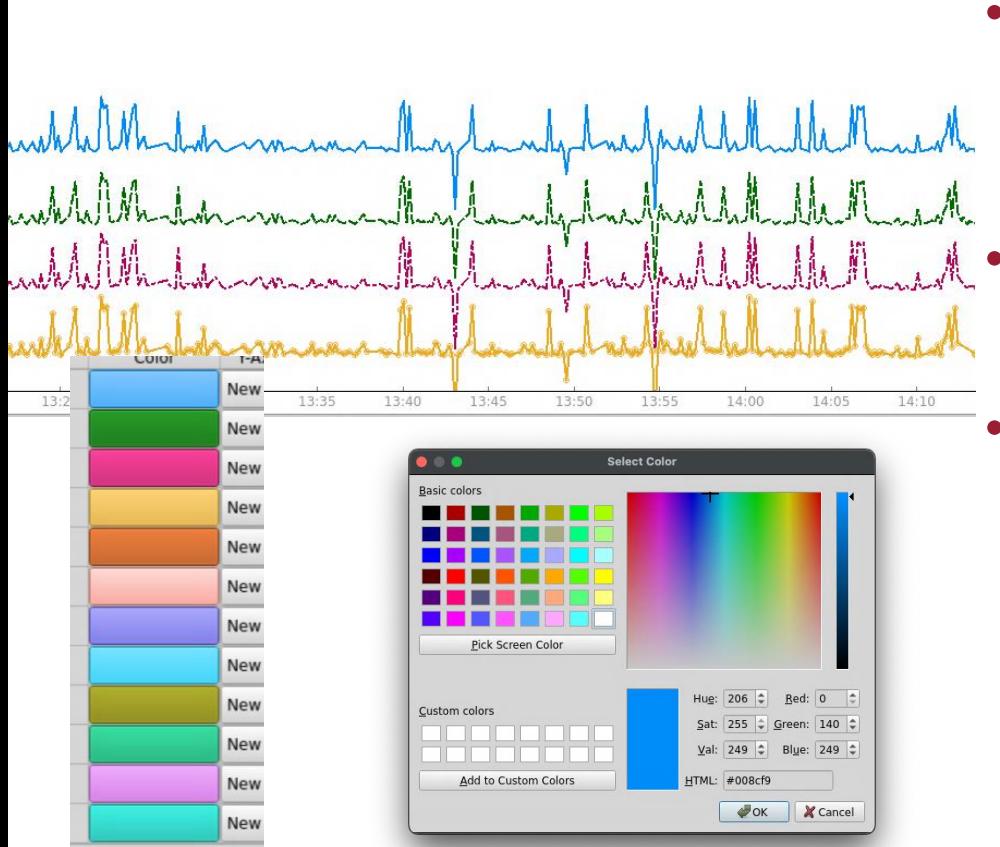

- Color
	- Default set
	- PyQT Color Picker
	- Line styles
		- Solid, dashed, dotted, …
	- **Symbols** 
		- Circle, square, triangle, star, pentagon, hexagon, x, diamond, plus, or None

<del>SL 40</del>

#### **Pause Live Data Fetching**

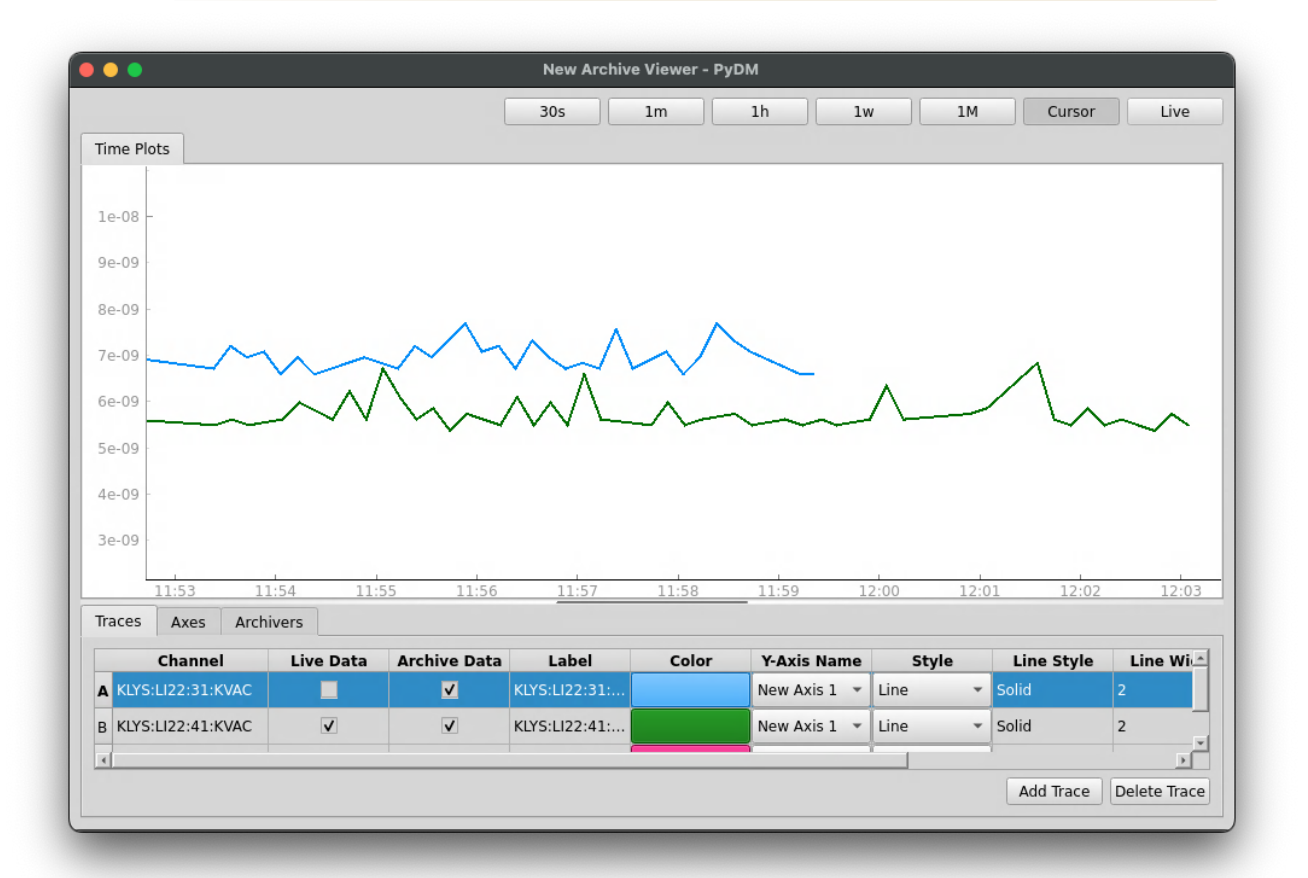

#### **Controls & Settings - Axes**

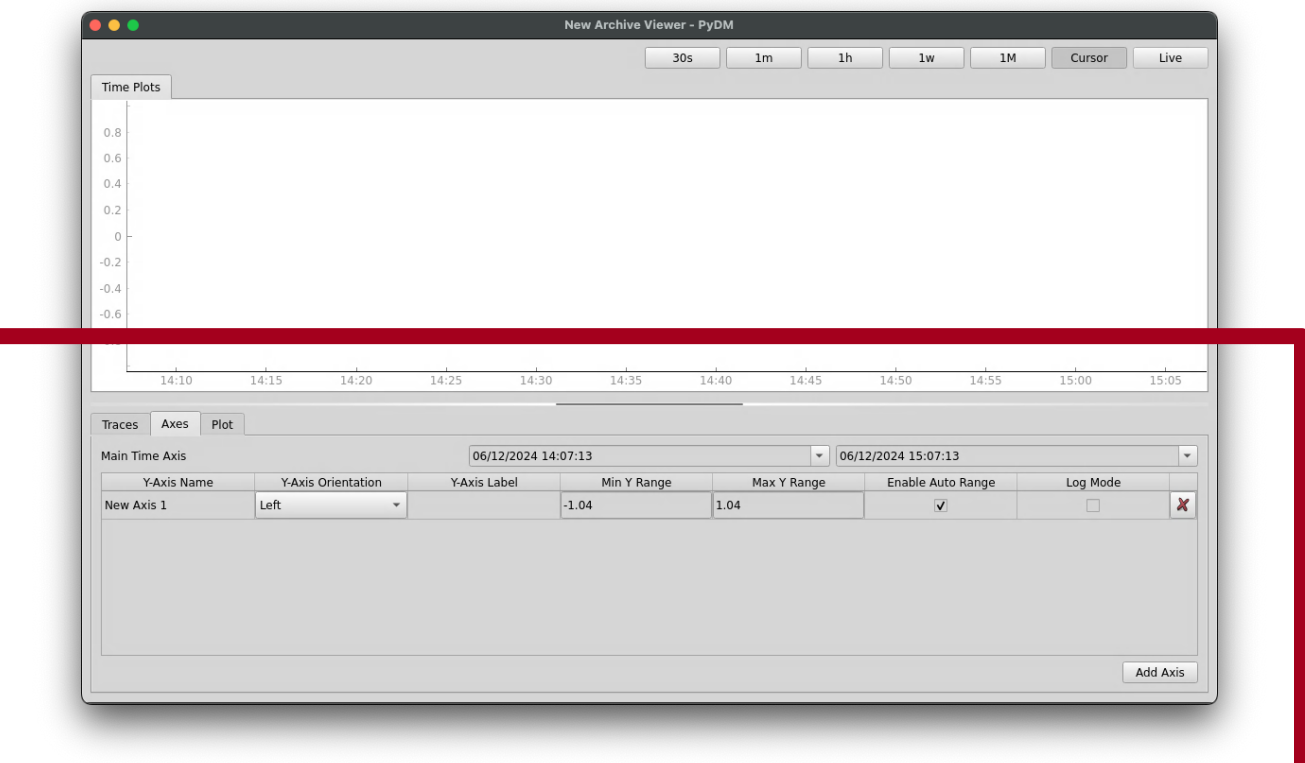

#### **X-Axis Controls**

- The datetime values are updated to reflect changes to the x-axis
- Changing the datetime values updates the x-axis' range

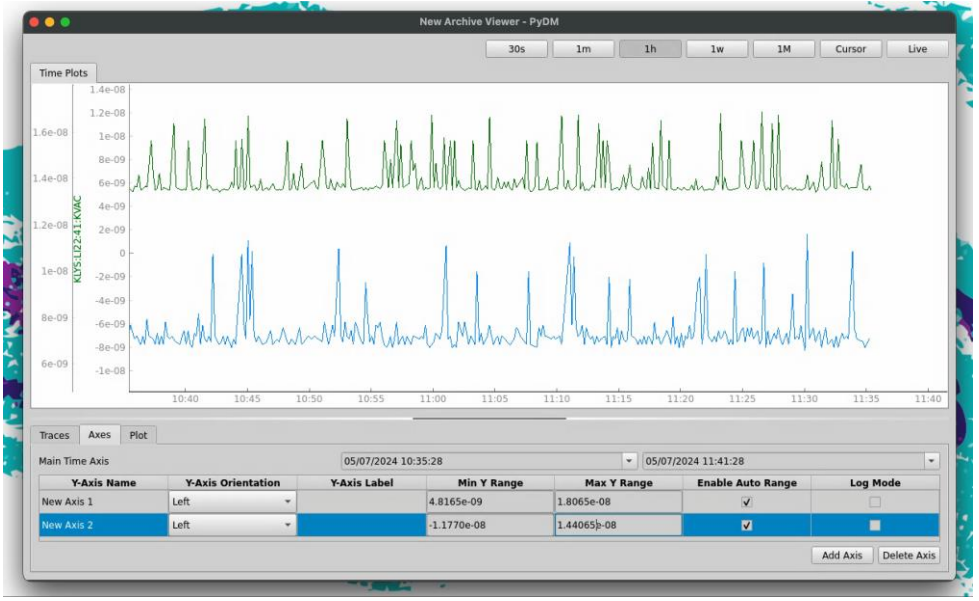

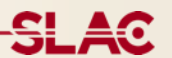

#### **Y-Axis Properties**

#### $\bullet$   $\bullet$ **New Archive Viewer - PvDM**  $30s$  $1<sub>h</sub>$  $1M$  $1<sub>m</sub>$  $1w$ Cursor Live Time Plots  $10^{-1}$  $8 - 10$  $7 - 10$  $6.10 5 - 10$  $4.10^{-1}$  $09:50$ 09:55 10:00 10:05  $10:10$ 10:25 10:30 10:35 10:40 10:15 10:20  $10:45$ Traces Axes Archivers 01/01/2000 00:00:00.000 01/01/2000 00:00:00.000  $\overline{\phantom{a}}$ Main Time Axis Y-Axis Name Y-Axis Orientation Y-Axis Label Min Y Range Max Y Range Log Mode New Axis 1 Left 24714886463101 78879900265069 Add Axis Delete Axis

- The plot will update to show user changes to Axis properties
	- **Orientation**
	- Log mode
	- **Range**

#### **Standard Time Range Buttons**

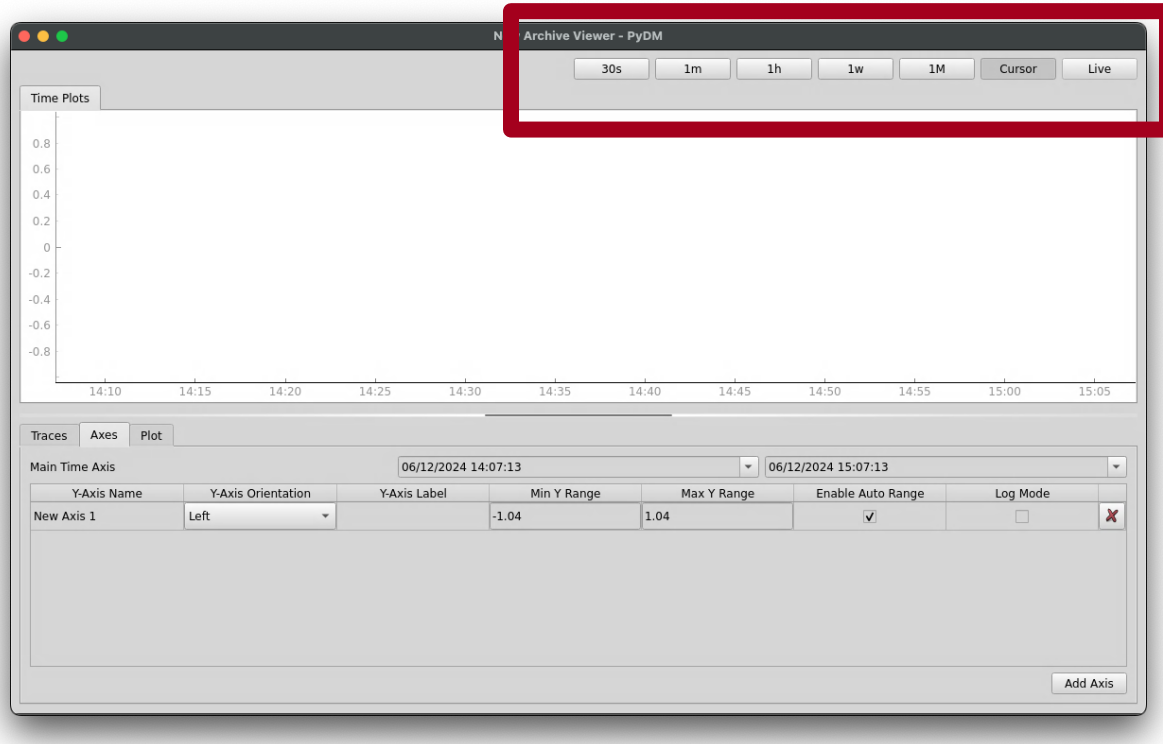

#### **Standard Time Range Buttons**

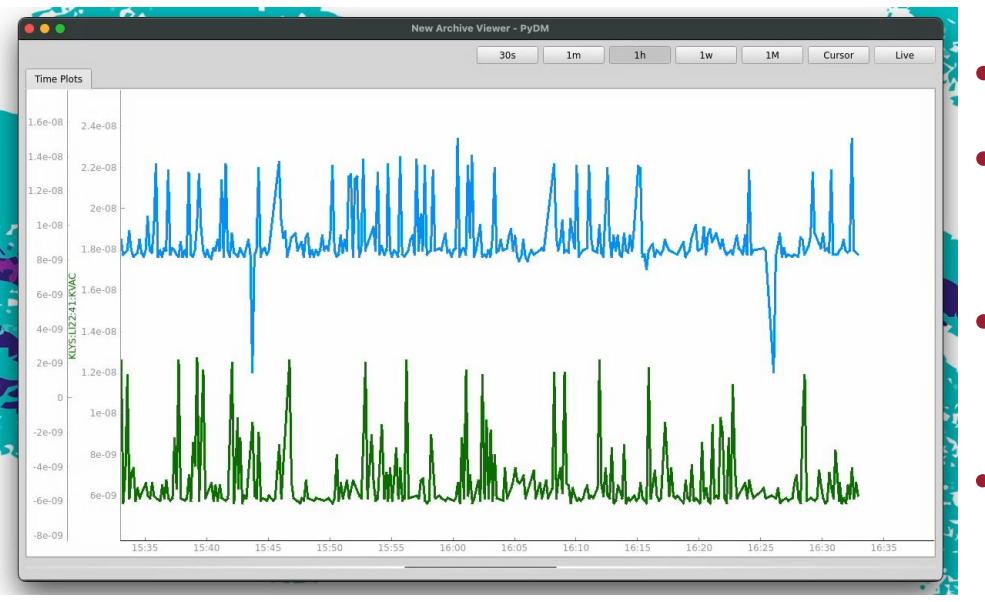

- Buttons are exclusive
- Autoscroll to reflect timerange
- Mouse controls break autoscroll
- Potential for user to set refresh rate (5s by default)

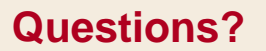

# **Questions?**

**Live Demo?** 

# **Live Demo?**

#### **Extra Slides – Controls & Settings - Plot**

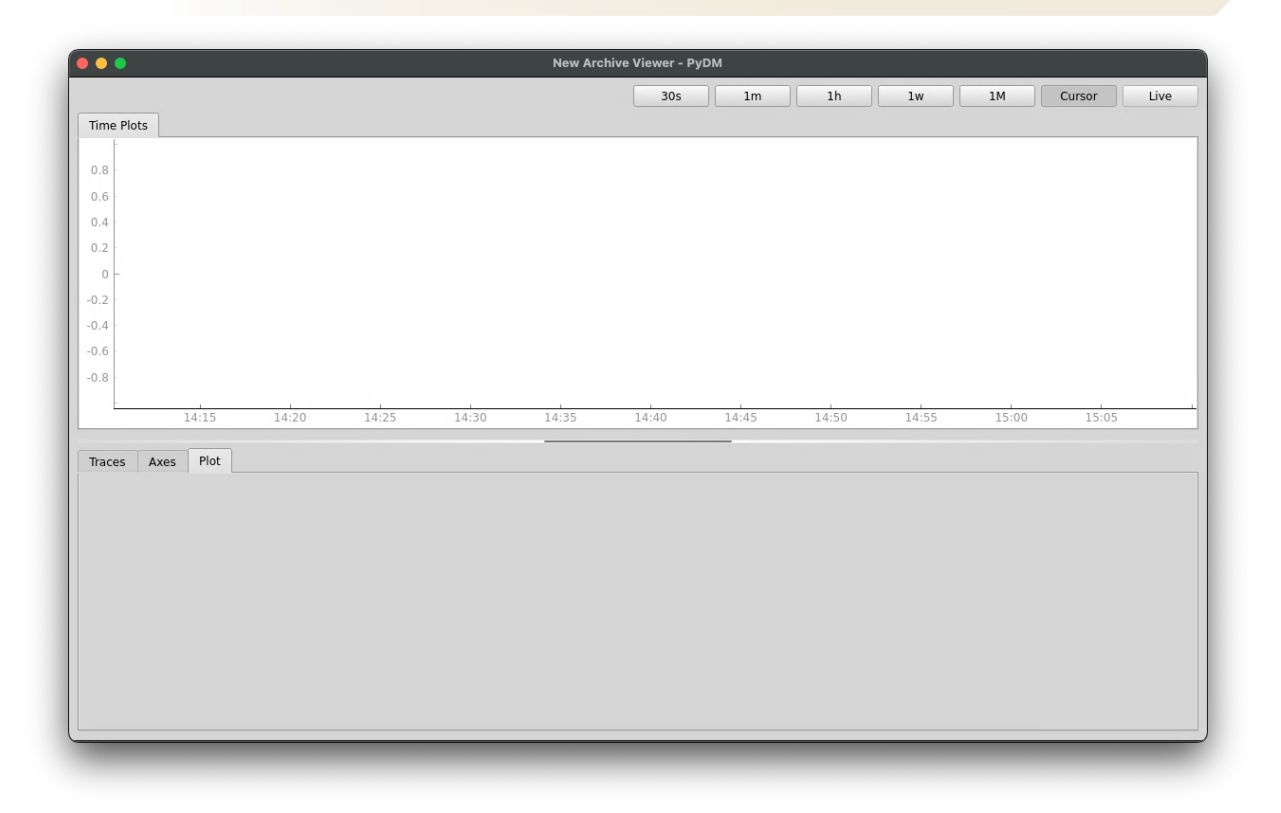

#### **Extra Slides - Axis Range Notation**

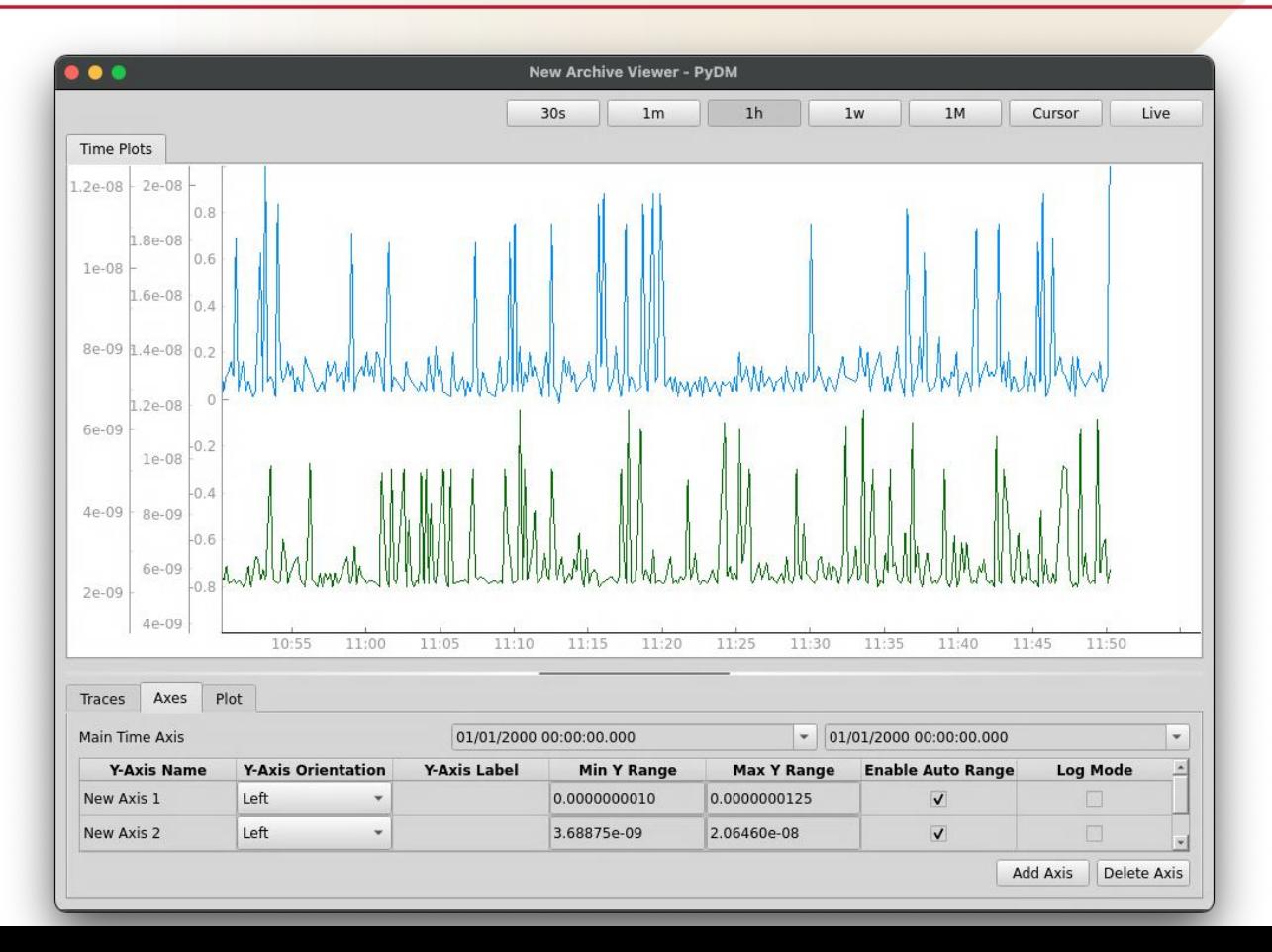

17

#### **Work In Progress – File Import**

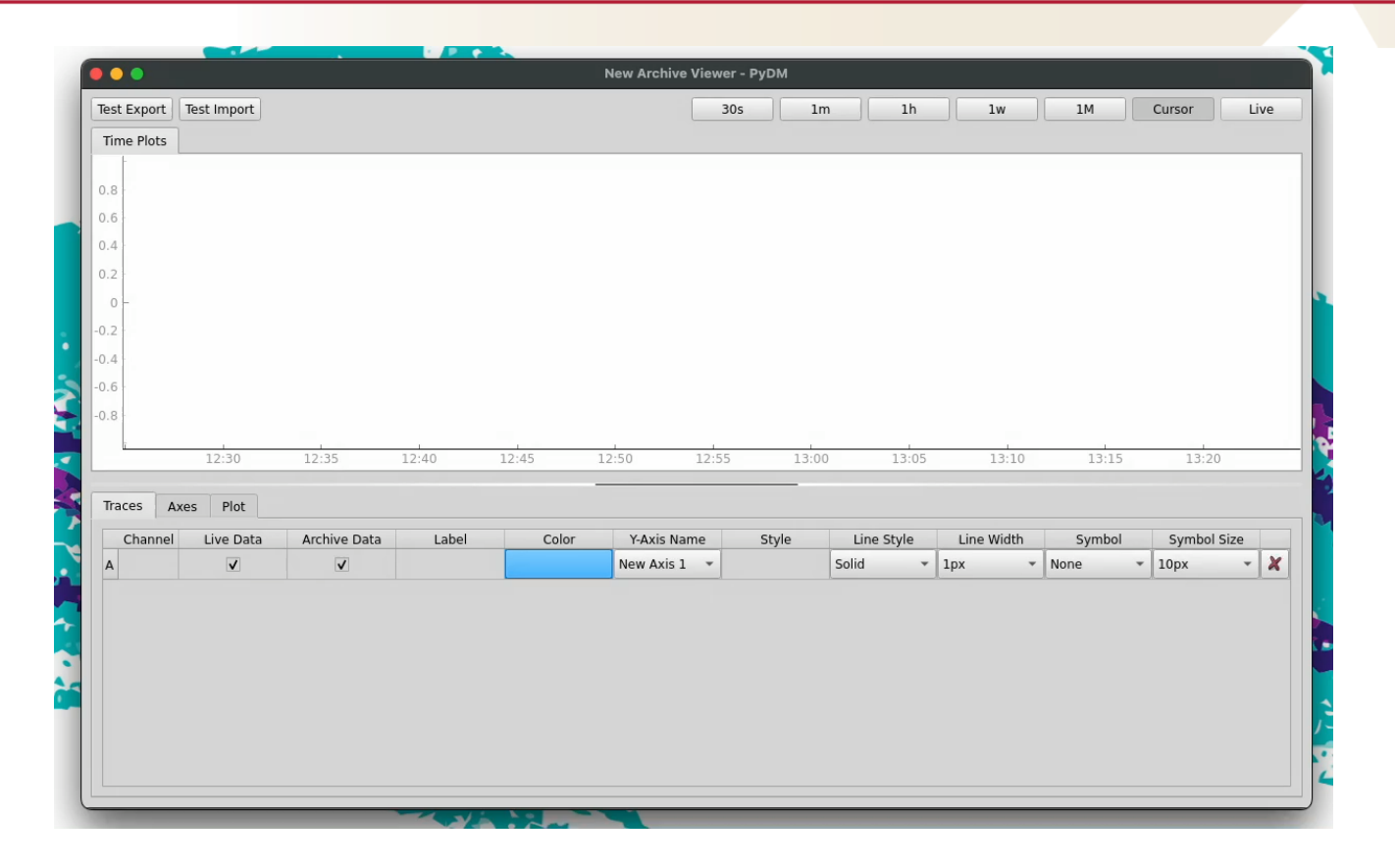

#### **Work In Progress – File Export**

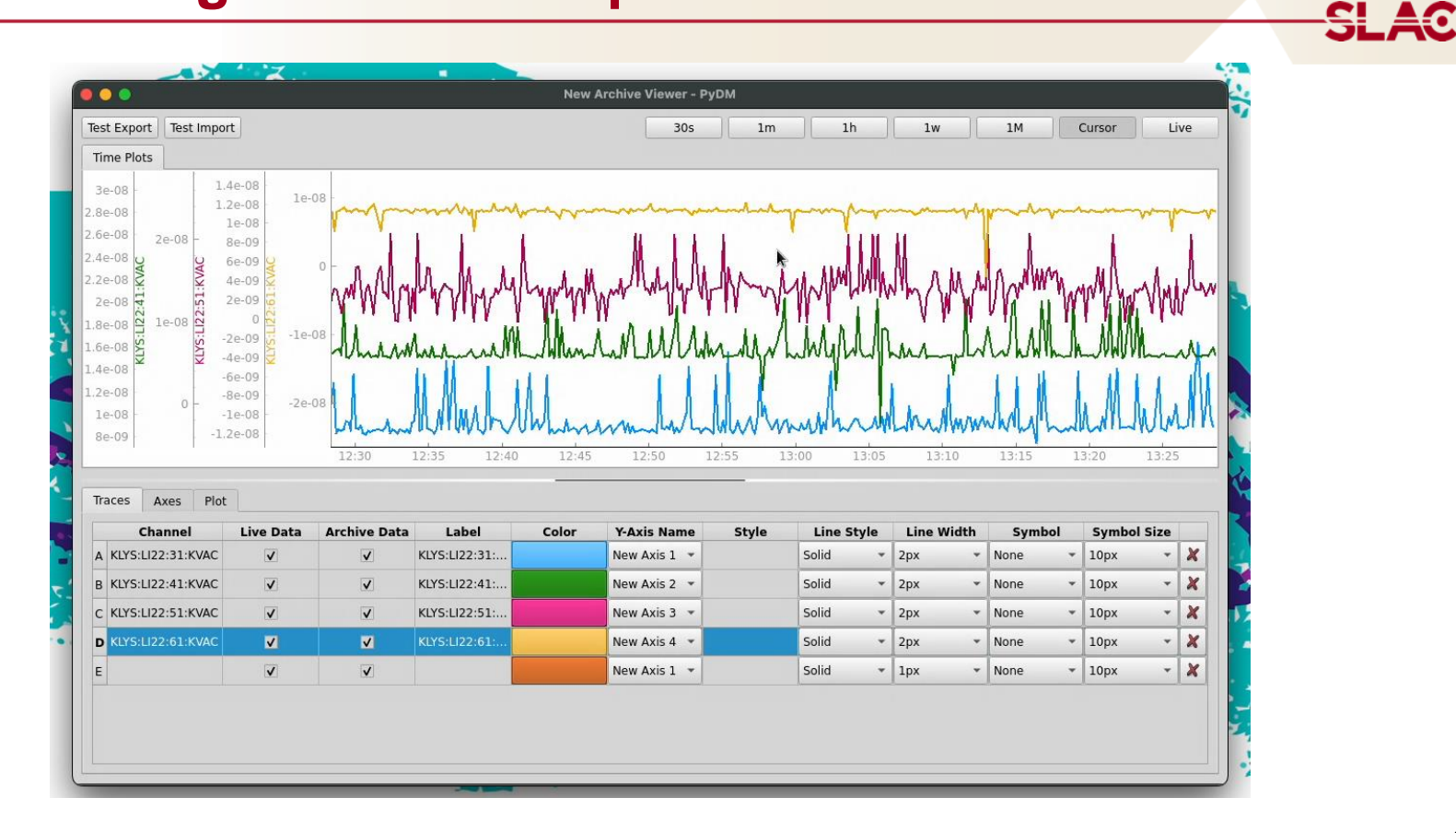

**SLAC** 

[Java-based Archive Viewer Documentation](https://slac-my.sharepoint.com/:w:/g/personal/zdomke_slac_stanford_edu/EXzqUPoxTZhFmU6bhztATkoBYJ9bC-GocYko-IckU_bZ0g?e=Zh5QOE)

[New Archive Viewer Requirements](https://slac-my.sharepoint.com/:w:/g/personal/zdomke_slac_stanford_edu/EXzqUPoxTZhFmU6bhztATkoBYJ9bC-GocYko-IckU_bZ0g?e=Zh5QOE)

[Archive Viewer Github](https://github.com/slaclab/Archive-Viewer)

[Ongoing Progress Presentation](https://slac-my.sharepoint.com/:p:/g/personal/zdomke_slac_stanford_edu/EV-SclixXUdHg-qxXrw3hjsBKHVG1k7jHGp36l1emV7TZQ?e=3KdWxs)